# Команда если (неполное ветвление)

#### 6 класс Учитель – Богачёва Г.В.

### если условие [список команд]

Выполняет список команд только в том случае, если условие истинно.

Условие – выражение, в котором есть знаки  $=$ , $\lt$ , $>$ 

```
это пример1
спроси [Сколько Вам лет?]
если ответ > 10 [сообщи "Стар!]
КОНЕЦ
```
**сообщи** - печатает сообщение в сигнальном окне.

**спроси** - открывает диалоговое окно, в котором напечатан вопрос и предлагается напечатать ответ.

**ответ** - сообщает последовательность символов, напечатанную в диалоговом окне, открытом командой спроси.

это пример4 :а если :а > 0 [сообщи [Число положительное]] конец

```
это пример2
спроси [Как тебя зовут?]
если ответ = "Маша [сообщи [Привет,
Mаша!]
КОНЕЦ
это примерЗ
спроси [Хочешь увидеть квадрат?]
если ответ = "да [по нрп 3 нц 105 повтори 4
[вп 60 пр 90]]
```
**КОНЕЦ** 

если у\_коор > 100 [останов] если х коор < -200 [ пр 180]

Датчики х коор и у коор – сообщают координаты х и у активной черепашки.

#### Задача «Новичок за рулём»

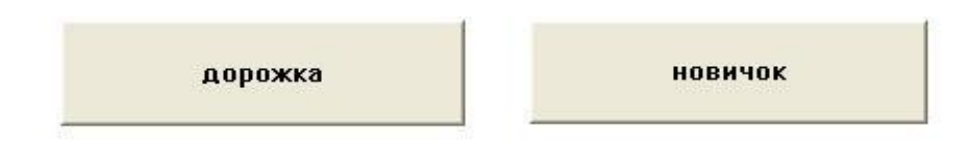

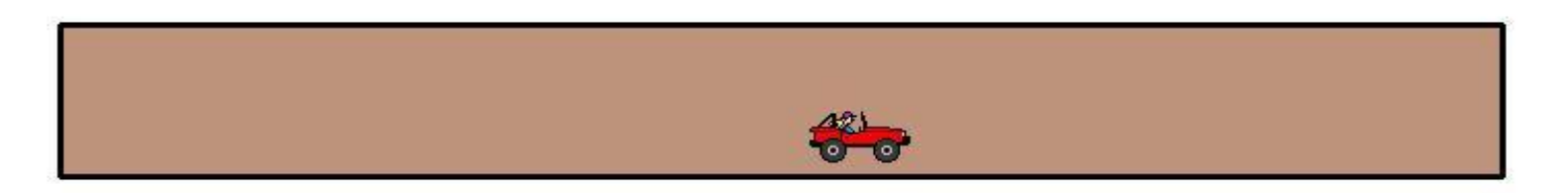

1. Нарисовать дорожку с помощью команды нов\_место.

это дорожка

сг пп нм [-350 -40 ] нрп 3 по нм [-350 40 ] нм [350 40 ] нм [350 -40 ] нм [-350 -40 ] пп пр 45 вп 10 по нц 35 крась сч конец

это новичок пч пп нм [-320 0] нф 33 нк сл 180 повтори 300 [ вп сл 4 жди 1 если у коор > 40 [нк курс + 45] если у коор < -40 [нк курс - 45]] конец

2. Запустить машинку на движение в случайном направлении (курс меняется от 0 до 180) на случайное число шагов. Если машинка выедет на обочину – смена курса.

## Задача «Гонки»

6 класс (команда если)

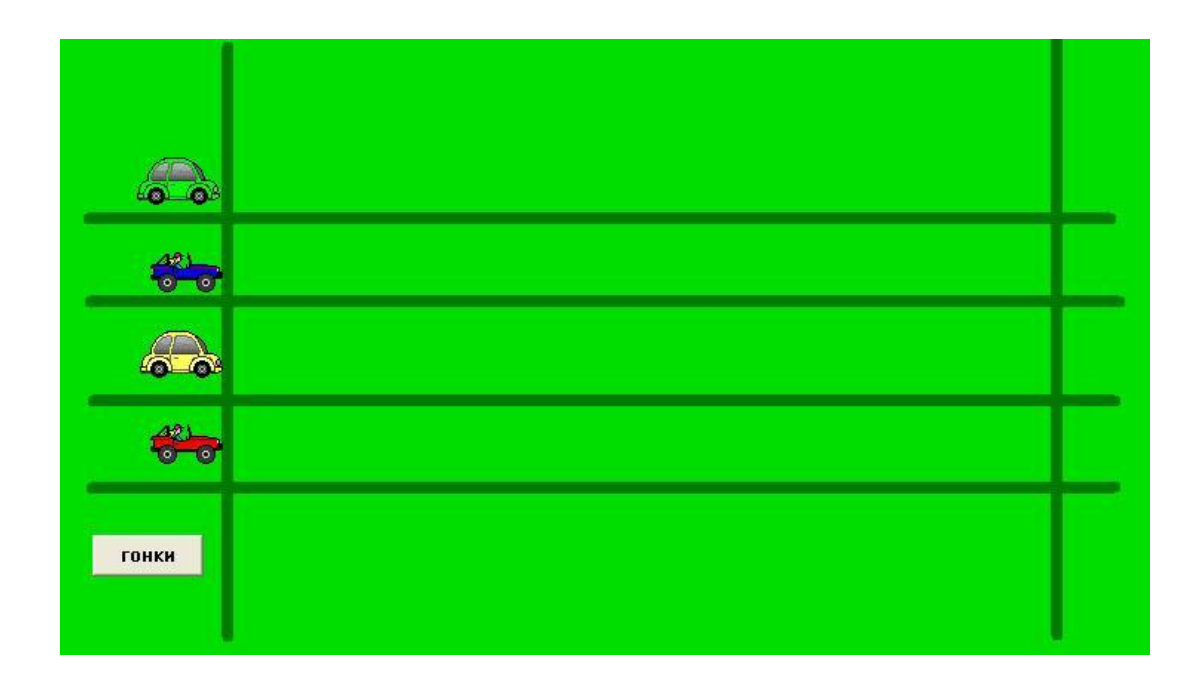

- 1. Нарисовать дорожки, сделать фон (графический редактор).
- 2. Расставить машинки командой нов место.
- 3. Запустить все машинки на движение (команды для, каждая; датчик сл).
- 4. Остановить машинки, когда первая пересечёт линию финиша. (команды если, останов; датчик х\_коор).